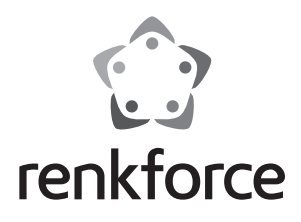

#### **Bedienungsanleitung**

# **2,5er/3,5er Festplattengehäuse Alu USB 3.0**

**Best.-Nr. 1207924**

## **Bestimmungsgemäße Verwendung**

Das Produkt dient zum Einbau einer 6,35 cm (2,5") oder 8,89 cm (3,5") SATA-Festplatte. Der Anschluss an einen Computer erfolgt über USB. Die Spannungsversorgung erfolgt über das enthaltene Netzteil.

Eine Verwendung ist nur in geschlossenen Räumen, also nicht im Freien erlaubt. Der Kontakt mit Feuchtigkeit, z.B. im Badezimmer u.ä. ist unbedingt zu vermeiden.

Aus Sicherheits- und Zulassungsgründen (CE) dürfen Sie das Produkt nicht umbauen und/oder verändern. Falls Sie das Produkt für andere Zwecke verwenden, als zuvor beschrieben, kann das Produkt beschädigt werden. Außerdem kann eine unsachgemäße Verwendung Gefahren wie zum Beispiel Kurzschluss, Brand, Stromschlag, etc. hervorrufen. Lesen Sie sich die Bedienungsanleitung genau durch und bewahren Sie diese auf. Reichen Sie das Produkt nur zusammen mit der Bedienungsanleitung an dritte Personen weiter.

Das Produkt entspricht den gesetzlichen, nationalen und europäischen Anforderungen. Alle enthaltenen Firmennamen und Produktbezeichnungen sind Warenzeichen der jeweiligen Inhaber. Alle Rechte vorbehalten.

# **Lieferumfang**

- • Festplattengehäuse
- • USB 3.0 Kabel (A auf B)
- Standfuß
- • Netzteil
- • 4 x Gummifuß • 12 x Schraube
- • Bedienungsanleitung

#### **Sicherheitshinweise**

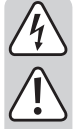

**Lesen Sie sich die Bedienungsanleitung aufmerksam durch und beachten Sie insbesondere die Sicherheitshinweise. Falls Sie die Sicherheitshinweise und die Angaben zur sachgemäßen Handhabung in dieser Bedienungsanleitung nicht befolgen, übernehmen wir für dadurch resultierende Personen-/Sachschäden keine Haftung. Außerdem erlischt in solchen Fällen die Gewährleistung/Garantie.**

- • Das Produkt ist kein Spielzeug. Halten Sie es von Kindern und Haustieren fern.
- • Lassen Sie das Verpackungsmaterial nicht achtlos liegen. Dieses könnte für Kinder zu einem gefährlichen Spielzeug werden.
- • Schützen Sie das Produkt vor extremen Temperaturen, direktem Sonnenlicht, starken Erschütterungen, hoher Feuchtigkeit, Nässe, brennbaren Gasen, Dämpfen und Lösungsmitteln.
- • Setzen Sie das Produkt keiner mechanischen Beanspruchung aus.
- • Wenn kein sicherer Betrieb mehr möglich ist, nehmen Sie das Produkt außer Betrieb und schützen Sie es vor unbeabsichtigter Verwendung. Der sichere Betrieb ist nicht mehr gewährleistet, wenn das Produkt:
	- sichtbare Schäden aufweist,
	- nicht mehr ordnungsgemäß funktioniert,
	- über einen längeren Zeitraum unter ungünstigen Umgebungsbedingungen gelagert wurde oder
	- erheblichen Transportbelastungen ausgesetzt wurde.
- • Gehen Sie vorsichtig mit dem Produkt um. Durch Stöße, Schläge oder dem Fall aus bereits geringer Höhe wird es beschädigt.
- Beachten Sie auch die Sicherheitshinweise und Bedienungsanleitungen der übrigen Geräte, an die das Produkt angeschlossen wird.
- • Bewegen Sie das Produkt mit der eingebauten Festplatte unter keinen Umständen, wenn diese in Betrieb ist. Durch Bewegungen während des Betriebs könnten die Schreib-/Leseköpfe der Festplatte auf der Magnetscheibe aufsetzen. Dies kann zu Datenverlust und zur Beschädigung der Festplatte führen. Schalten Sie das Produkt aus und warten Sie mindestens 30 Sekunden (bis die Magnetscheiben in der Festplatte zum Stillstand gekommen sind), bevor Sie das Produkt bewegen.

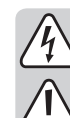

- Platzieren Sie das Produkt nicht in der Nähe von Lautsprechern oder Maschinen, die ein starkes Magnetfeld ausstrahlen.
- Fassen Sie die Festplatte nur seitlich am Gehäuse an, berühren Sie nicht die Platine mit der Elektronik. Elektrostatische Entladungen können die Festplatte zerstören.
- Die Netzsteckdose muss sich in der Nähe des Geräts befinden und leicht zugänglich sein.
- Als Spannungsquelle darf nur das beiliegende Netzteil verwendet werden.
- • Als Spannungsquelle für das Netzteil darf nur eine ordnungsgemäße Netzsteckdose des öffentlichen Versorgungsnetzes verwendet werden. Überprüfen Sie vor dem Einstecken des Netzteils, ob die auf dem Netzteil angegebene Spannung mit der Spannung Ihres Stromversorgungsunternehmens übereinstimmt.
- • Netzteile dürfen nie mit nassen Händen ein- oder ausgesteckt werden.
- • Ziehen Sie Netzteile nie an der Leitung aus der Steckdose, ziehen Sie sie immer nur an den dafür vorgesehenen Griffflächen aus der Netzsteckdose.
- • Stellen Sie sicher, dass beim Aufstellen die Kabel nicht gequetscht, geknickt oder durch scharfe Kanten beschädigt werden.
- • Verlegen Sie Kabel immer so, dass niemand über diese stolpern oder an ihnen hängen bleiben kann. Es besteht Verletzungsgefahr.
- • Ziehen Sie aus Sicherheitsgründen bei einem Gewitter immer das Netzteil aus der Netzsteckdose.
- • Verwenden Sie das Produkt niemals gleich dann, wenn es von einem kalten in einen warmen Raum gebracht wird. Das dabei entstehende Kondenswasser kann unter Umständen das Produkt zerstören. Außerdem besteht beim Steckernetzteil Lebensgefahr durch einen elektrischen Schlag! Lassen Sie das Produkt zuerst auf Zimmertemperatur kommen, bevor es angeschlossen und verwendet wird. Dies kann u.U. mehrere Stunden dauern.
- • Wenden Sie sich an eine Fachkraft, wenn Sie Zweifel über die Arbeitsweise, die Sicherheit oder den Anschluss des Produktes haben.
- Lassen Sie Wartungs-, Anpassungs- und Reparaturarbeiten ausschließlich von einem Fachmann bzw. einer Fachwerkstatt durchführen.
- Sollten Sie noch Fragen haben, die in dieser Bedienungsanleitung nicht beantwortet werden, wenden Sie sich an unseren technischen Kundendienst oder an andere Fachleute.

# **Einbau einer Festplatte**

- • Lösen Sie die zwei Schrauben, die seitlich am Gehäuse angebracht sind.
- • Ziehen Sie vorsichtig den Einschub aus dem Gehäuse.
- • Verbinden Sie eine SATA-Festplatte mit der entsprechenden Anschlussleiste innerhalb des Einschubs. Wenden Sie keine Gewalt an.
- Schrauben Sie die Festplatte an der Unterseite des Einschubs fest.

#### **6,35 cm (2,5") = 3 Schrauben 8,89 cm (3,5") = 4 Schrauben**

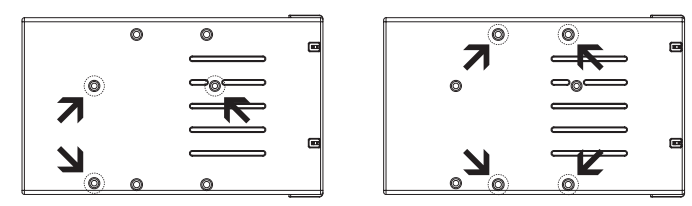

- • Schieben Sie den Einschub mitsamt der Festplatte in das Gehäuse.
- • Befestigen Sie den Einschub mit den zwei zuvor gelösten Schrauben im Gehäuse.

#### **Treiber-Installation**

- Die erforderlichen Treiber sind bereits im Betriebssystem enthalten. Daher ist kein separater Datenträger im Lieferumfang enthalten.
- • Beachten Sie, dass für den Betrieb über USB 3.0 ein geeigneter USB 3.0 Controller erforderlich ist. Solch ein Controller ist bereits auf vielen modernen Mainboards integriert, er ist aber auch nachrüstbar in Form einer zusätzlichen Steckkarte.

## **Anschluss**

- • Stellen Sie sicher, dass sich der Ein-/Ausschalter in der Position **OFF** (aus) befindet.
- • Schalten Sie den Computer ein. Warten Sie, bis das Betriebssystem komplett hochgefahren ist.
- • Verbinden Sie den Rundstecker des Netzteils mit der passenden Buchse am Produkt.
- • Verbinden Sie das Netzteil mit einer Steckdose.
- • Verbinden Sie die das Produkt über das beiliegende USB-Kabel mit einem Computer.
- • Verwenden Sie bei Bedarf den Standfuß, um das Produkt platzsparend aufzustellen.

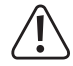

**Wählen Sie eine waagerechte, stabile und ausreichend große Aufstellfläche. Das Produkt darf nicht umkippen. Eine eingebaute Festplatte kann dadurch beschädigt werden. Diese Gefahr besteht insbesondere dann, wenn das Produkt eingeschaltet und die Festplatte in Betrieb ist.**

#### **Schützen Sie wertvolle Möbeloberflächen mit einer geeigneten Unterlage vor Kratzspuren oder Druckstellen.**

- • Schalten Sie das Produkt ein. Bringen Sie dazu den Ein-/Ausschalter in die Position **ON** (ein).
- • Das Betriebssystem erkennt das Produkt bei der ersten Inbetriebnahme automatisch und schließt die Treiber-Installation ab. Die Treiber sind bereits im Betriebssystem enthalten.

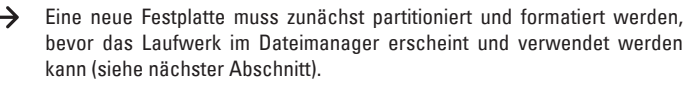

# **Festplatte partitionieren/formatieren**

- • Bei Windows® können Sie die Festplatte über die Systemsteuerung partitionieren und formatieren.
- Zum Beispiel gelangen Sie bei Windows® 7 über die Systemsteuerung zu "System und Sicherheit". Klicken Sie auf "Verwaltung" und dann auf "Festplattenpartitionen erstellen und partitionieren". Wählen Sie dort die richtige Festplatte aus und legen Sie eine neue Partition an.
- • Formatieren Sie anschließend die neu angelegte Partition. In diesem Fall reicht eine Schnellformatierung. Bei normaler Formatierung kann es in Abhängigkeit von der Festplattenkapazität sehr lange dauern, bis der Formatierungsvorgang abgeschlossen ist.
- • Wenden Sie sich an einen Experten, falls Sie sich bei der Partitionierung/ Formatierung unsicher fühlen.

## **Status-LEDs**

- • Die **POWER**-LED leuchtet während des Betriebs blau.
- • Die **POWER**-LED leuchtet rot, wenn
- das Produkt über USB mit einem Computer verbunden ist, aber keine Festplatte im Produkt installiert ist.
- der Computer sich im Schlaf- oder Standby-Modus befindet.
- der Computer ausgeschaltet wird.
- das USB-Kabel vom Produkt getrennt wird.
- • Außerdem zeigen fünf LEDs den genutzten Speicherplatz der Festplatte in Prozent an.
- • Falls zum Beispiel die unteren 2 LEDs (**20 %** und **40 %**) blau leuchten, sind zwischen 20 % und 40 % des Speicherplatzes belegt.
- • Die oberste LED (**100 %**) leuchtet stetig rot, wenn zwischen 80 % und 90 % des Speicherplatzes belegt sind. Wenn die Festplatte zu mehr als 90 % ausgelastet ist, blinkt die rote LED.
	- $\rightarrow$ Die Festplatte muss formatiert sein, damit die LEDs deren Kapazität anzeigen können.

Falls Sie mehrere Partitionen angelegt haben, zeigen die LEDs nur die Kapazität der ersten Partition an.

Falls Sie unter Linux eine Festplatte mit dem Format EXT3, EXT4, XFS oder JFS verwenden, wird unter Umständen die Kapazität nicht korrekt durch die LEDs dargestellt. Um die korrekte Kapazität anzuzeigen, trennen Sie die Festplatte über das Betriebssystem und verbinden Sie sie erneut.

# **Tipps und Hinweise**

#### **a) USB 3.0**

- • USB 3.0 Geräte sind abwärtskompatibel. Das bedeutet, dass das Produkt mit der darin eingesetzten Festplatte auch an herkömmlichen USB 2.0 Ports oder an langsamen USB 1.1 Ports funktioniert. Die Übertragungsgeschwindigkeit verringert sich in diesem Fall dementsprechend.
- • Falls der Computer über einen USB 3.0 Controller verfügt, sind in Abhängigkeit von der im Computer und der im Produkt eingebauten Festplatte Übertragungsgeschwindigkeiten von über 100 Mbyte/s möglich.
- • Falls Sie anstatt des im Lieferumfang enthaltenen USB 3.0 Kabels ein herkömmliches USB 2.0/1.1 Kabel verwenden, verringert sich die Übertragungsgeschwindigkeit.
- • Falls Sie das Produkt an einen USB-Hub anschließen, muss der USB-Hub den USB 3.0 Standard unterstützen, damit die maximale Übertragungsgeschwindigkeit zur Verfügung steht.

# **b) Allgemein**

• Das Produkt erkennt, ob der PC ein-/ausgeschaltet wird und schaltet sich dementsprechend selbst ein/aus. Wenn der PC ausgeschaltet wird bzw. in den Ruhezustand versetzt wird, schaltet sich die im Produkt eingebaute Festplatte aus. Die **POWER**-LED leuchtet dann rot und die Festplattenkapazität wird weiterhin angezeigt.

- • Bei einigen Betriebssystemen werden im Ruhezustand nur der Monitor und angeschlossene Peripheriegeräte ausgeschaltet, während das Mainboard weiterhin mit Strom versorgt wird. In diesem Fall kann es vorkommen, dass das Produkt nicht in den Schlafmodus wechselt.
- • Das Produkt unterstützt ausschließlich Festplatten mit einer Sektorgröße von 512 Byte. Bei Verwendung einer Festplatte mit einer Sektorgröße von 4 kB muss die Festplatte zuerst formatiert werden, bevor Sie benutzt werden kann. Beachten Sie, dass bei einer Formatierung alle Daten verloren gehen.
- • Beachten Sie, dass bestimmte Betriebssysteme externe Festplatten mit einer Kapazität >2 TB nicht unterstützen. Wenden Sie sich an den Kundendienst des Betriebssystemherstellers für nähere Informationen.
- Beachten Sie, dass evtl. Dateien beschädigt werden könnten oder das Betriebssystem abstürzen könnte, wenn während einer Datenübertragung das Verbindungskabel herausgezogen wird. Trennen Sie die Festplatte immer zuerst sicher über das Betriebssystem, bevor Sie das Verbindungskabel herausziehen.
- • Behandeln Sie Festplatten grundsätzlich sehr sorgsam. Durch Erschütterungen während des Betriebs und auch noch für einige Sekunden nach dem Ausschalten können die Schreib-/Leseköpfe auf der Magnetscheibe aufsetzen, wodurch die Festplatte zerstört werden kann.
- • Wenn Sie die Festplatte zum ersten Mal anschließen, kann es ungefähr eine Minute dauern, bis die Festplatte erkannt wird. Die Zeit kann je nach Betriebssystem variieren.

### **Wartung und Reinigung**

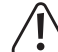

**Verwenden Sie keine aggressiven Reinigungsmittel, da dies zu Verfärbungen des Gehäuses führen kann.**

**Drücken Sie beim Reinigen nicht zu stark auf die Oberfläche, um Kratzspuren zu vermeiden.**

- Schalten Sie das Produkt vor der Reinigung aus. Trennen Sie das Netzteil von der Steckdose. Warten Sie mindestens 30 Sekunden, bis die Magnetscheiben der Festplatte vollständig zum Stillstand gekommen sind. Trennen Sie das USB-Kabel vom Produkt.
- • Das Produkt ist bis auf eine gelegentliche Reinigung wartungsfrei. Verwenden Sie zur Reinigung ein weiches, antistatisches und fusselfreies Tuch.
- • Entfernen Sie Staub bei Bedarf mit einem sauberen, langhaarigen Pinsel oder einem Staubsauger.

#### **Entsorgung**

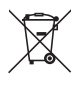

Elektronische Geräte sind Wertstoffe und gehören nicht in den Hausmüll.

Entsorgen Sie das Produkt am Ende seiner Lebensdauer gemäß den geltenden gesetzlichen Bestimmungen.

Sie erfüllen damit die gesetzlichen Verpflichtungen und leisten Ihren Beitrag zum Umweltschutz.

# **Technische Daten**

#### **a) Festplattengehäuse**

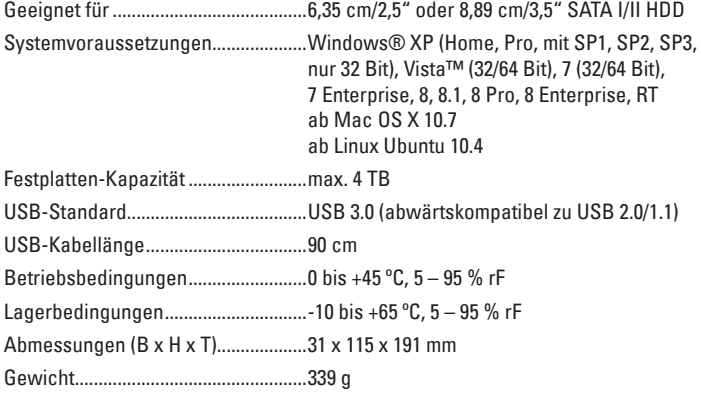

#### **b) Netzteil**

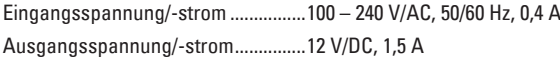

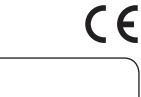

Dies ist eine Publikation der Conrad Electronic SE, Klaus-Conrad-Str. 1, D-92240 Hirschau (www.conrad.com). Alle Rechte einschließlich Übersetzung vorbehalten. Reproduktionen jeder Art, z. B. Fotokopie, Mikroverfilmung, oder die Erfassung in<br>elektronischen Datenverarbeitungsanlagen, bedürfen der schriftlichen Genehmigung des Her © Copyright 2014 by Conrad Electronic SE. V1\_0814\_02-ETS-Mkd

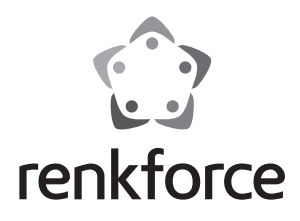

#### **Operating instructions**

# **2.5/3.5 aluminum hard drive enclosure USB 3.0**

**Item no. 1207924**

## **Intended use**

The product is intended for installing an 6.35 cm (2.5") or 8.89 cm (3.5") SATA hard drive. It can be connected to a computer via USB. Use the power adapter provided for power supply.

It is intended for indoor use only. Do not use it outdoors. Contact with moisture, e.g. in bathrooms, must be avoided under all circumstances.

For safety and approval purposes (CE), you must not rebuild and/or modify this product. If you use the product for purposes other than those described above, the product may be damaged. In addition, improper use can cause hazards such as short circuiting, fire, electric shock etc. Read the instructions carefully and keep them. Make this product available to third parties only together with its operating instructions.

This product complies with the statutory national and European requirements. All company names and product names are trademarks of their respective owners. All rights reserved.

# **Delivery content**

- • Hard drive enclosure
- USB 3.0 cable (A to B)
- • Stand
- Power adapter

#### **Safety instructions**

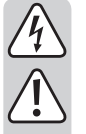

**Read the operating instructions carefully and especially observe the safety information. If you do not follow the safety instructions and information on proper handling in this manual, we assume no liability for any resulting personal injury or damage to property. Such cases will invalidate the warranty/guarantee.**

• 4 x rubber feet • 12 x screw

• Operating instructions

- The device is not a toy. Keep it out of the reach of children and pets.
- Do not leave packaging material lying around carelessly. These may become dangerous playing material for children.
- Protect the product from extreme temperatures, direct sunlight, strong jolts, high humidity, moisture, flammable gases, vapours and solvents.
- Do not place the product under any mechanical stress.
- If it is no longer possible to operate the product safely, take it out of operation and protect it from any accidental use. Safe operation can no longer be guaranteed if the product:
	- is visibly damaged,
	- is no longer working properly,
	- has been stored for extended periods in poor ambient conditions or
	- has been subjected to any serious transport-related stresses.
- Please handle the product carefully. Jolts, impacts or a fall even from a low height can damage the product.
- Also observe the safety and operating instructions of any other devices which are connected to the product.
- Never move the product during operation with the hard drive installed. Movement during operation could cause the disk read/write heads to come into contact with the magnetic disc. This may result not only in data loss but damage to the hard drive! Switch off the product and wait for at least 30 seconds (until the magnetic discs of the hard drive have come to a complete stop) before moving the product again.

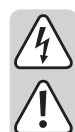

- Do not place the product near loudspeakers or machines that emit a strong magnetic field.
- Touch only the sides of your hard drive's housing, do not touch the circuit board. Electrostatic discharges may destroy your hard drive.
- The mains outlet must be located near to the device and be easily accessible.
- • As power supply, only use the supplied mains adapter.
- Only connect the power adapter to a normal mains socket connected to the public supply. Before plugging in the power adapter, check whether the voltage stated on the power adapter complies with the voltage of your electricity supplier.
- Never connect or disconnect power adapters if your hands are wet.
- Never unplug the power adapter from the mains socket by pulling on the cable; always use the grips on the plug.
- When setting up the product, make sure that the cable is not pinched, kinked or damaged by sharp edges.
- Always lay the cables so that nobody can trip over or become entangled in them. This poses a risk of injury.
- For safety reasons, disconnect the power adapter from the mains socket during storms.
- Never use the product immediately after it has been brought from a cold room into a warm one. The condensation generated could destroy the product. The plug-in power supply unit also involves danger to life by electric shock! Allow the device to reach room temperature before connecting and using it. This may take several hours.
- Consult an expert when in doubt about operation, safety or connection of the device.
- Maintenance, modifications and repairs are to be performed exclusively by an expert or at a qualified shop.
- If you have questions which remain unanswered by these operating instructions, contact our technical support service or other technical personnel.

# **Installing a hard drive**

- Loosen the two screws located on the side of the housing.
- Carefully remove the plug-in module from the housing.
- • Connect an SATA hard drive to the respective terminal block within the module. Do not use any force.
- Screw the hard drive onto the bottom of the plug-in module.

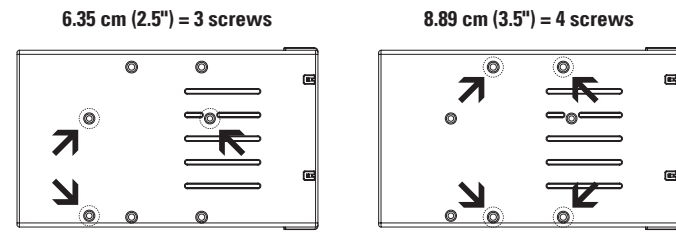

- Push the plug-in module including the hard drive back into the housing.
- Secure the plug-in module to the housing using the two screws previously removed.

# **Driver installation**

- The required drivers are already included in the operating system. For that reason the delivery does not include any separate storage medium.
- Keep in mind that you will need a suitable USB 3.0 controller for using the USB 3.0 function. Many mother boards integrate such controllers already, but the controller can also be added by using an additional plug-in card.

#### **Connection**

- • Make sure that the on/off switch is in position **OFF**.
- Turn on the computer. Wait until the operating system has fully started.
- Connect the hollow plug of the power adapter to the matching socket on the product.
- • Connect the power adapter to a wall socket.
- Connect the product to a computer using the USB cable supplied.
- If necessary, use the stand provided in order to install the product vertically and thus save space.

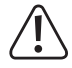

**Select a horizontal and stable surface of sufficient size for installation. The product must not tip over. Any installed hard drive could be damaged. That risk is even higher when the product is switched on and the hard drive running.**

**Use suitable padding to protect valuable furniture from scratch or pressure marks.**

- • Switch on the product. Set the on/off switch to position **ON**.
- The operating system will automatically recognize the product during first time operation and complete the driver installation. The drivers are already included in the operating system.

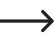

In order for the drive to be displayed in the device manager and to be ready for use, partition and format the hard drive, if new (see next chapter).

#### **Partitioning/formatting your hard drive**

- For Windows® operating systems, you can use the control panel for partitioning and formatting.
- • When using Windows® 7, for example, open "System and security" from the control panel. Click on "Management" and then on "Creating hard drive partitions". Select the respective hard drive and create a new partition.
- Then format the new partition. Quick formatting is sufficient in such a case. Performing a normal formatting procedure can take a very long time to complete depending on the hard drive capacity.
- • Contact an expert if you have any doubts regarding partitioning/formatting.

## **Status LEDs**

- The **POWER** LED lights up blue during operation.
- • The **POWER** LED lights up red, when
	- the product is connected to a PC via USB port but no hard drive is installed in the product.
	- the computer is in sleep or standby mode.
	- the Computer is turned off.
- the USB cable is disconnected from the product.
- There are an additional five LEDs indicating the occupied space of the hard drive memory.
- • If, for example, the 2 lower LEDs **(20 %** and **40 %**) light up blue, then 20 % to 40 % of the hard drive memory is occupied.
- The upper LED (100 %) lights up red steadily, when 80 % to 90 % of the memory is occupied. When more than 90 % of the hard drive memory is occupied, the red LED starts flashing.
	- The hard drive must have been formatted in order for the LEDs to indicate its capacity.

If there is more than one partition on your hard drive, the LEDs will only indicate the capacity of the first partition.

When using a hard drive of EXT3, EXT4, XFS or JFS formats under Linux operating system, the LEDs might not indicate the capacity correctly under some circumstances. In order to display the correct capacity, disconnect the hard drive through the operating system and then connect it again.

# **Tips and notes**

#### **a) USB 3.0**

- USB 3.0 devices are downwardly compatible. That means that the product with the installed hard drive can also be connected to common USB 2.0 ports or slow USB 1.1 ports. The transfer speed will be reduced accordingly, though.
- Ideally, USB 3.0 makes speeds of over 100 Mbyte/s possible depending on your computer's hard drive, the hard drive mounted in the casing, and the USB 3.0 controller.
- Using a common USB 2.0/1.1 cable instead of the included USB 3.0 cable will reduce the transfer rate.
- If you want to connect the product via a USB hub, the USB hub has to support USB 3.0 for the maximum transfer rate to be possible.

#### **b) General**

• The product can detect a PC being switched on/off and therefore turns itself on/off accordingly. When turning the PC off or into standby mode, the hard drive integrated in the product turns off. The **POWER** LED then lights up red and the hard drive capacity is still indicated.

- Some operating systems, when in standby mode, only turn off the monitor and any connected peripherals but continue to supply the mainboard with electricity. In such a case the product might not switch to sleep mode.
- The product only supports hard drives with a sector size of 512 byte. When using a hard drive with a sector size of 4 kB, the hard drive requires formatting before it can be used. Please note that formatting will cause all data to be lost.
- Note that some operating systems do not support external hard drives with capacities of >2 TB. Contact the manufacturer of the operating system for more information.
- Please note that if disconnecting the connection cable during data transmission files could be damaged or the operating system could shutdown. First safely remove the hard drive through the operating system before disconnecting the connection cable.
- • Always handle hard drives very carefully. Impacts during operation and even for several seconds after switching off the product can cause the reading/writing heads to touch the magnetic discs, which in turn could damage the hard drive.
- When connecting the hard drive for the first time, it could take approx. one minute for the hard drive to be recognized. The length of this time period varies depending on the operating system.

#### **Maintenance and cleaning**

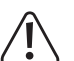

**Do not use any aggressive cleaning agents as these may lead to discoloration.**

**To prevent scratch marks, do not apply too much force on the surface during cleaning.**

- • Switch off the product before cleaning. Disconnect the power adapter from the mains. Wait for at least 30 seconds until all magnetic discs have come to a complete stop. Disconnect the USB cable from the product.
- Besides occasional cleaning, the device is maintenance-free. To clean the device, use a soft, anti-static and lint-free cloth.
- • You can use a clean, long-haired brush and a vacuum cleaner to easily remove any dust.

#### **Disposal**

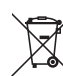

- Electronic devices are recyclable waste and must not be disposed of in the household waste.
- At the end of its service life, dispose of the product according to the relevant statutory regulations.
- You thus fulfil your statutory obligations and contribute to the protection of the environment.

# **Technical data**

#### **a) Hard drive enclosure**

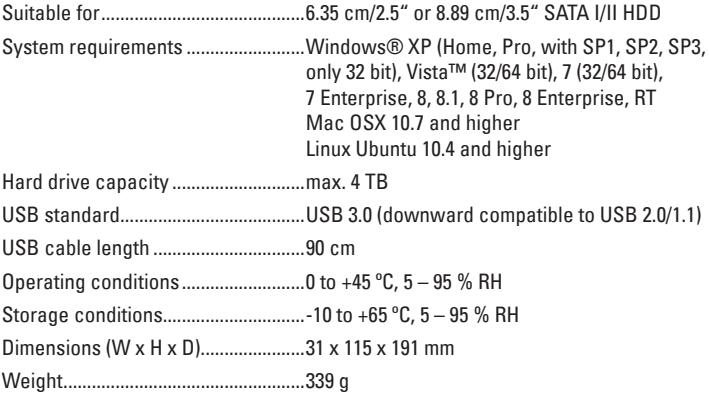

#### **b) Power adapter**

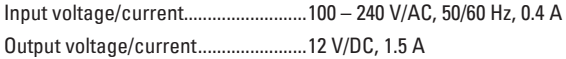

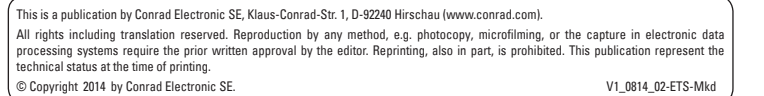

(  $\epsilon$ 

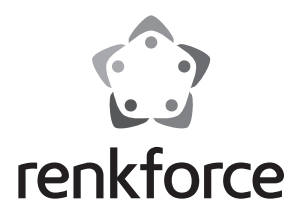

# **Mode d'emploi Boîtier pour disque dur en aluminium de 2,5/3,5 - USB 3.0**

**Nº de commande 1207924**

# **Utilisation prévue**

Le produit convient pour l'installation d'un disque dur SATA de 6,35 cm (2,5'') ou 8,89 cm (3,5''). La connexion à un ordinateur s'effectue via un port USB. L'alimentation électrique est fournie par le bloc d'alimentation fourni.

L'utilisation est uniquement autorisée en intérieur, dans les locaux fermés ; l'utilisation en plein air est interdite. Impérativement éviter tout contact avec l'humidité, par ex. dans la salle de bains, etc.

Pour des raisons de sécurité et d'homologation (CE), toute transformation et/ou modification du produit est interdite. Si vous utilisez le produit à d'autres fins que celles décrites précédemment, cela risque d'endommager le produit. Par ailleurs, une utilisation incorrecte peut être source de dangers tels que court-circuit, incendie, électrocution. Lisez attentivement le mode d'emploi et conservez le. Ne transmettez le produit à des tiers qu'accompagné de son mode d'emploi.

Le produit est conforme aux exigences des directives européennes et nationales en vigueur. Tous les noms d'entreprises et appellations de produits contenus dans ce mode d'emploi sont des marques déposées des propriétaires correspondants. Tous droits réservés.

## **Contenu d'emballage**

- • Boîtier pour disque dur
- • Câble USB 3.0 (A sur B)
- • Pied support
- • Bloc d'alimentation

#### **Consignes de sécurité**

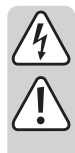

**Lisez le mode d'emploi avec attention en étant particulièrement attentif aux consignes de sécurité. En cas de non-respect des consignes de sécurité et des informations données dans le présent mode d'emploi pour une utilisation correcte de l'appareil, nous déclinons toute responsabilité en cas de dommage personnel ou matériel consécutif. En outre, la responsabilité/garantie sera alors annulée.**

 $• 12$  vis

• 4 pieds en caoutchouc

• Mode d'emploi

- • Ce produit n'est pas un jouet. Gardez-le hors de portée des enfants et des animaux domestiques.
- • Ne laissez pas traîner le matériel d'emballage. Cela pourrait devenir un jouet pour enfants très dangereux.
- • Gardez le produit à l'abri de températures extrêmes, de la lumière du soleil directe, de secousses intenses, d'humidité élevée, d'eau, de gaz inflammables, de vapeurs et de solvants.
- • N'exposez pas le produit à des contraintes mécaniques.
- • Si une utilisation en toute sécurité n'est plus possible, cessez d'utiliser le produit et protégez-le d'une utilisation accidentelle. Une utilisation en toute sécurité n'est plus garantie si le produit :
	- présente des traces de dommages visibles,
	- le produit ne fonctionne plus comme il devrait,
	- a été stocké pour une période prolongée dans des conditions défavorables ou bien
	- a été transporté dans des conditions très rudes.
- Maniez le produit avec précaution. À la suite de chocs, de coups ou de chutes, même de faible hauteur, l'appareil peut être endommagé.
- • Respecter également les informations concernant la sécurité et le mode d'emploi pour les autres appareils connectés à cet appareil.
- • En cours d'utilisation, ne bougez jamais le produit avec le disque dur installé à l'intérieur. Lors de mouvements durant le fonctionnement, les têtes de lecture/d'écriture du disque dur pourrait se poser sur le disque magnétique. Cela peut entraîner une perte de données ou endommager le disque dur. Avant de déplacer le produit, éteignez-le et attendez au moins 30 secondes (jusqu'à ce que les disques magnétiques soient complètement à l'arrêt dans le disque dur).

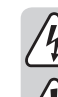

- Ne placez pas le produit près de haut-parleurs ou de machines qui émettent un fort champ magnétique.
- Saisissez le disque dur seulement sur le côté du boîtier ; ne touchez pas la carte de circuits imprimés avec son système électronique. Une décharge électrostatique peut endommager le disque dur.
- • La prise électrique doit se trouver à proximité de l'appareil et être facilement accessible.
- • Utilisez uniquement le bloc d'alimentation fourni comme source d'alimentation électrique.
- Comme source de tension pour le bloc d'alimentation, utilisez uniquement une prise de courant en parfait état de marche et qui soit raccordée au réseau d'alimentation public. Avant de brancher le bloc d'alimentation, vérifiez si la tension indiquée sur le bloc d'alimentation correspond à la tension délivrée par votre compagnie d'électricité.
- • Les blocs d'alimentation ne doivent jamais être branchés ou débranchés avec les mains mouillées.
- Ne tirez jamais sur le câble pour débrancher le bloc d'alimentation de la prise de courant ; retirez-le en le saisissant au niveau de la zone de préhension prévue à cet effet.
- • Lors de l'installation du produit, assurez-vous que les câbles ne soient pas écrasés, pliés ou endommagés par des bords coupants.
- • Placez les câbles de façon à éviter que des personnes ne trébuchent ou ne restent accrochées à ceux-ci. Cela entraîne des risques de blessures.
- Pour des raisons de sécurité, retirez le bloc secteur de la prise de courant par temps d'orage.
- • N'allumez jamais l'appareil immédiatement quand il vient détire mis dune pièce froide dans une pièce chaude. Léau de condensation qui en résulte pourrait, dans des conditions défavorables, détruire l'appareil. De plus, le bloc d'alimentation secteur présente un risque d'électrocution pouvant entraîner la mort ! Avant de connecter et d'utiliser le produit, attendez qu'il ait atteint la température ambiante. Selon les cas, cela peut prendre plusieurs heures.
- Adressez-vous à un technicien spécialisé si vous avez des doutes concernant le mode de fonctionnement, la sécurité ou le raccordement de l'appareil.
- Tout entretien, ajustement ou réparation ne doit être effectué que par un spécialiste ou un atelier spécialisé.
- • Si vous avez encore des questions auxquelles ce mode d'emploi n'a pas su répondre, nous vous prions de vous adresser à notre service technique ou à un expert.

# **Installation d'un disque dur**

- • Dévissez les deux vis qui sont placées sur le côté du boîtier.
- • Retirez délicatement le rack du boîtier.
- Connectez un disque dur avec SATA sur une barrette de raccordement compatible à l'intérieur du rack. N'utilisez pas la force !
- • Vissez le disque dur au fond du rack.

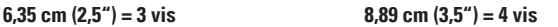

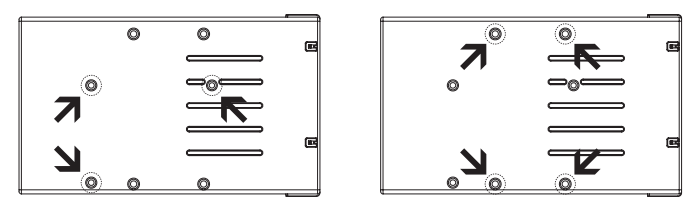

- • Faites glisser le rack avec le disque dur dans le boîtier.
- • Fixez le rack avec les deux vis retirées précédemment dans le boîtier.

#### **Installation des pilotes**

- • Les pilotes nécessaires sont déjà contenus dans le système d'exploitation. Par conséquent, aucun autre support de données n'est inclus dans le contenu du paquet.
- • N'oubliez pas qu'un contrôleur USB 3.0 adapté est nécessaire pour un fonctionnement via un USB 3.0. Un tel contrôleur est déjà intégré dans beaucoup de cartes mères récentes, mais il peut être aussi ajouté sous la forme d'une carte enfichable supplémentaire.

#### **Raccordement**

- • Assurez-vous que l'interrupteur marche/arrêt se trouve sur la position **OFF** (arrêt).
- • Allumez l'ordinateur. Attendez que le système d'exploitation soit complètement chargé.
- • Branchez la fiche ronde du bloc d'alimentation sur la prise femelle appropriée du produit.
- • Branchez le bloc d'alimentation sur une prise de courant.
- • Connectez le produit via le câble USB fourni à un ordinateur.
- • Si nécessaire, utilisez le pied de support pour bien positionner le produit tout en veillant au faible encombrement.

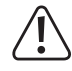

**Sélectionnez une surface horizontale, stable et suffisamment grande pour le positionnement. Le produit ne doit pas tomber. Un disque dur intégré pourrait être endommagé. Ce risque existe notamment si le produit est allumé et que le disque dur fonctionne.**

**Protégez les surfaces des meubles précieux avec un support approprié afin d'éviter des rayures ou marques.**

- • Allumez le produit. Positionnez l'interrupteur marche/arrêt sur la position **ON**  (marche).
- • Le système d'exploitation détecte automatiquement le produit dès la première mise en service et termine l'installation du pilote. Les pilotes sont déjà contenus dans le système d'exploitation.
	- Un nouveau disque dur doit être d'abord partitionné et formaté avant que le lecteur puisse l'afficher dans le gestionnaire de fichiers et l'utiliser (voir le prochain chapitre).

## **Partition/formatage du disque dur**

- • Sous Windows®, vous pouvez partitionner et formater via le panneau de configuration.
- Par exemple, avec Windows® 7, vous arrivez via le panneau de configuration sur le « Système et sécurité ». Cliquez sur « Gérer », puis sur « Créer et formater des partitions de disque dur ». Choisissez le bon disque dur et créez une nouvelle partition.
- • Formatez la partition nouvellement créée. Dans ce cas, un formatage rapide suffit. En formatage « normal » et en fonction de la capacité du disque, cela peut durer assez longtemps jusqu'à ce que le processus de formatage soit terminé.
- • Consultez un spécialiste si vous n'êtes pas sûr lors du partitionnement/formatage.

# **Diodes LED d'état**

- • La diode LED **POWER** s'allume en bleu durant le fonctionnement.
- • La diode LED **POWER** s'allume en rouge, lorsque
- le produit est connecté via un USB à un ordinateur, mais il n'y a pas de disque dur installé dans le produit.
- l'ordinateur est en hibernation ou en mode veille.
- l'ordinateur est éteint.
- le câble USB est déconnecté du produit.
- • De plus, cinq diodes LED indiquent en pourcentage l'espace mémoire utilisé sur le disque dur.
- • Par exemple, si les deux diodes LED inférieures (**20** % et **40** %) s'allument en bleu, entre 20 % et 40 % de l'espace mémoire est occupé.
- • La diode LED supérieure (**100** %) s'allume en rouge en permanence lorsqu'entre 80 % et 90 % de l'espace mémoire est occupé. Si le disque dur fonctionne à plus de 90 % de sa capacité, la diode LED rouge clignote.
	- → Le disque dur doit être formaté afin que les voyants à LED puissent indiquer sa capacité.

Si vous avez créé plusieurs partitionnements, les voyants à LED indiquent la capacité du premier partitionnement.

Si vous utilisez un disque dur au format EXT3, EXT4, XFS ou JFS sous Linux, il se peut que dans certaines circonstances, la capacité ne soit pas correctement affichée par les diodes LED. Pour afficher la capacité correcte, déconnectez le disque dur via le système d'exploitation et reconnectez-le.

# **Conseils et instructions**

#### **a) USB 3.0**

- Les appareils USB 3.0 sont compatibles avec les versions antérieures. Cela signifie que le produit contenant le disque dur fonctionne aussi bien avec les ports USB 2.0 classiques ou les ports USB 1.1 plus lents. Cependant, dans ce cas, la vitesse de transmission est réduite en conséquence.
- • Si l'ordinateur est équipé d'un contrôleur USB 3.0, des vitesses de transfert de plus de 100 Mo/s sont possibles en fonction de l'ordinateur et des disques durs intégrés dans le produit.
- • Si à la place d'utiliser le câble USB 3.0 fourni dans le contenu du paquet, vous utilisez un câble USB 2.0/1.1 standard, la vitesse de transfert se réduira.
- • Si vous connectez le produit à un concentrateur USB, le hub d'USB doit supporter l'USB 3.0 standard, afin que la vitesse de transfert maximale soit disponible.

#### **b) Généralités**

• Le produit reconnaît si le PC est allumé/éteint et s'allume/s'éteint de lui-même en suivant l'ordinateur. Lorsque le PC est éteint ou est mis en veille prolongée, le disque dur inséré dans le produit s'éteint. La diode LED **POWER** s'allume en rouge et la capacité du disque dur est toujours affichée.

- • Dans certains systèmes d'exploitation, seul le moniteur et les périphériques connectés sont éteints durant une veille prolongée alors que la carte mère est toujours sous tension. Dans ce cas, il peut arriver que le produit ne passe pas en mode veille.
- • Le produit supporte uniquement les disques durs avec une taille de secteur de 512 octets. Lorsque vous utilisez un disque dur avec une taille de secteur de 4 Ko, celui-ci doit d'abord être formaté avant de pouvoir être utilisé. Notez que vous perdez lors d'un formatage toutes les données !
- • Notez que certains systèmes d'exploitation ne supportent pas les disques durs externes ayant une capacité de >2 To. Contactez le service clientèle du fournisseur de système d'exploitation pour obtenir plus de renseignements
- • Notez aussi que d'éventuels fichiers peuvent être endommagés ou que le système d'exploitation peut se planter lorsque le câble de connexion est débranché durant la transmission de données. Pour agir en toute sûreté, déconnectez toujours en premier le disque dur du système d'exploitation avant de débrancher le câble de connexion.
- • Maniez les disques durs toujours très soigneusement. Lors de chocs et vibrations durant le fonctionnement et également quelques secondes après l'arrêt de l'alimentation, la tête de lecture/d'écriture peut se poser sur le disque magnétique et provoquer ainsi la destruction du disque dur.
- • Si vous connectez le disque dur pour la première fois, la détection du disque dur peut prendre environ une minute. Le temps peut varier selon votre système d'exploitation.

#### **Entretien et nettoyage**

**N'utilisez pas de produits de nettoyage agressifs car ceux-ci peuvent causer un changement de couleur de la boîte.**

**Lors du nettoyage, n'appuyez pas trop fort sur la surface afin d'éviter de la rayer.**

- • Éteignez le produit avant de le nettoyer. Débranchez le bloc d'alimentation de la prise de courant. Attendez au moins 30 secondes jusqu'à ce que les disques magnétiques du disque dur soient complètement à l'arrêt. Débranchez le câble USB du produit.
- • Le produit ne nécessite aucune maintenance seulement un nettoyage de temps en temps. Pour le nettoyage, utilisez un chiffon doux, antistatique et non pelucheux.
- • Enlevez la poussière, si nécessaire, avec un pinceau propre à poils longs ou un aspirateur.

#### **Elimination des déchets**

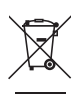

Les appareils électroniques sont des matériaux recyclables et ne doivent pas être éliminés avec les ordures ménagères.

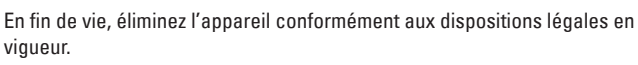

Vous respectez ainsi les ordonnances légales et contribuez à la protection de l'environnement.

# **Caractéristiques techniques**

#### **a) Boîtier pour disque dur**

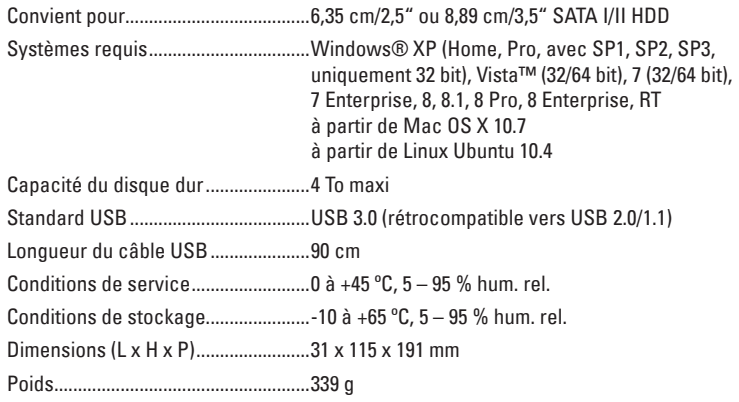

#### **b) Bloc d'alimentation**

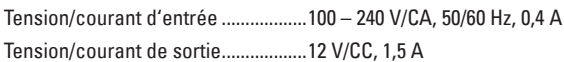

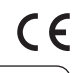

Ceci est une publication de Conrad Electronic SE, Klaus-Conrad-Str. 1, D-92240 Hirschau (www.conrad.com). Tous droits réservés, y compris de traduction. Toute reproduction, quelle qu'elle soit (p. ex. photocopie, microfilm, saisie dans des installations<br>de traitement de données) nécessite une autorisation écrite de l'éditeur.

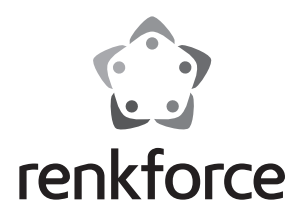

#### **Gebruiksaanwijzing**

# **2,5/3,5 Harde Schijfbehuizing Alu USB 3.0**

**Bestelnr. 1207924**

# **Bedoeld gebruik**

Het product dient om een 6,35 cm (2,5") of 8,89 cm (3,5") SATA-harde schijf in te bouwen. Het product wordt op de computer aangesloten met een USB-kabel. Het product wordt van stroom voorzien door de meegeleverde netvoedingadapter.

Het product mag uitsluitend in gesloten ruimten worden gebruikt, dus niet in de open lucht. Contact met vocht, bijv. in de badkamer, moet absoluut worden voorkomen.

In verband met veiligheid en normering (CE) zijn geen aanpassingen en/of wijzigingen aan dit product toegestaan. Indien het product voor andere doeleinden wordt gebruikt dan hiervoor beschreven, kan het product worden beschadigd. Bovendien kan bij verkeerd gebruik een gevaarlijke situatie ontstaan met als gevolg bijvoorbeeld kortsluiting, brand, elektrische schok enzovoort. Lees de gebruiksaanwijzing volledig door en gooi hem niet weg. Het product mag alleen samen met de gebruiksaanwijzing aan derden ter beschikking worden gesteld.

Het product voldoet aan de nationale en Europese wettelijke voorschriften. Alle vermelde bedrijfs- en productnamen zijn handelsmerken van de respectievelijke eigenaren. Alle rechten voorbehouden.

# **Leveringsomvang**

- Harde schijfbehuizing • USB 3.0-kabel (A naar B)
- 12 x schroeven

• 4 x rubberen voetjes

• Gebruiksaanwijzing

- • Standaard
- • Netvoedingadapter
- **Veiligheidsinstructies**

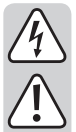

**Lees de gebruiksaanwijzing zorgvuldig door en let vooral op de veiligheidsinstructies. Indien de veiligheidsinstructies en de aanwijzingen voor een juiste bediening in deze gebruiksaanwijzing niet worden opgevolgd, kunnen wij niet aansprakelijk worden gesteld voor de daardoor ontstane schade aan apparatuur of persoonlijk letsel. Bovendien vervalt in dergelijke gevallen de garantie.**

- Het apparaat is geen speelgoed. Houd het buiten bereik van kinderen en huisdieren.
- • Laat verpakkingsmateriaal niet zomaar rondslingeren. Dit kan gevaarlijk materiaal worden voor spelende kinderen.
- • Bescherm het product tegen extreme temperaturen, direct zonlicht, sterke schokken, hoge luchtvochtigheid, vocht, ontvlambare gassen, dampen en oplosmiddelen.
- • Zet het product niet onder mechanische druk.
- Als het niet langer mogelijk is het apparaat veilig te bedienen, stel het dan buiten bedrijf en zorg ervoor dat niemand het per ongeluk kan gebruiken. Veilige bediening kan niet langer worden gegarandeerd wanneer het product:
	- zichtbaar is beschadigd,
	- niet langer op juiste wijze werkt,
	- tijdens lange periode is opgeslagen onder slechte omstandigheden, of
	- onderhevig is geweest aan ernstige vervoergerelateerde druk.
- • Behandel het apparaat met zorg. Schokken, botsingen of zelfs een val van een beperkte hoogte kan het product beschadigen.
- • Neem alstublieft ook de veiligheids- en gebruiksaanwijzingen van alle andere apparaten in acht die met het product zijn verbonden.
- • Beweeg het product met de ingebouwde harde schijf in geen geval als het gebruikt wordt. Verplaatsing tijdens de werking kan ertoe leiden dat de lees-/schrijfkoppen van de schijf met de magnetische schijf in aanraking komen. Dit kan niet alleen gegevensverlies veroorzaken maar de harde schijf tevens beschadigen. Schakel het product uit en wacht minstens 30 seconden (tot de magnetische schijven van de harde schijf tot stilstand zijn gekomen) voordat u het product beweegt.

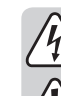

- Plaats het product niet in de buurt van luidsprekers of apparaten die een sterk magnetisch veld produceren.
- Raak alleen de behuizing van de harde schijf aan, en niet het circuitbord. Elektrostatische ontlading kan uw harde schijf permanent beschadigen.
- De wandcontactdoos moet zich in de buurt van het apparaat bevinden en gemakkelijk toegankelijk zijn.
- • Gebruik voor de spanningsbron uitsluitend de meegeleverde netvoedingadapter.
- Gebruik als spanningsbron voor de netvoedingadapter uitsluitend een goedgekeurde contactdoos van het openbare elektriciteitsnet. Controleer voor het insteken van de netvoedingadapter, of de op de netvoedingadapter aangegeven spanning overeenkomt met de spanning van uw stroomleverancier.
- • Netvoedingadapters nooit met natte handen in de contactdoos steken of eruit trekken.
- • Trek de netvoedingadapter nooit aan het netsnoer uit de contactdoos, trek deze altijd aan de daarvoor bestemde greepvlakken uit de contactdoos.
- • Wanneer u het product installeert, zorg er dan voor dat de kabel niet doorgeprikt, geknikt of beschadigd is door scherpe randen.
- Plaats kabels altijd zo, dat niemand erover kan struikelen of erin verstrikt kan raken. Er bestaat risico op verwonding.
- Trek om veiligheidsredenen bij onweer altijd de netvoedingadapter uit de contactdoos.
- Gebruik het product nooit meteen nadat het vanuit een koude naar een warme ruimte werd overgebracht. De condens die hierbij wordt gevormd, kan in bepaalde gevallen het product onherstelbaar beschadigen. Bij een stekkertransformator bestaat er tevens een risico op de dood door een elektrische schok! Laat het apparaat eerst op kamertemperatuur komen voordat het aangesloten en gebruikt wordt. Dit kan soms een aantal uur duren.
- • Raadpleeg een expert wanneer u twijfelt over het juiste gebruik, de veiligheid of het aansluiten van het apparaat.
- Onderhoud, aanpassingen en reparaties mogen alleen uitgevoerd worden door een expert of in een daartoe bevoegde winkel.
- • Als u nog vragen hebt die niet door deze gebruiksaanwijzingen zijn beantwoord, neem dan contact op met onze technische dienst of ander technisch personeel.

# **Een harde schijf inbouwen**

- • Draai de twee schroeven los die aan de zijkant van de behuizing aangebracht zijn.
- Trek voorzichtig de inbouweenheid uit de behuizing.
- • Verbind een SATA-harde schijf met de daarvoor bestemde aansluitstrip van de inbouweenheid. Gebruik daarbij niet teveel kracht.
- • Schroef de harde schijf vast aan de onderkant van de inbouweenheid.

#### **6,35 cm (2,5") = 3 schroeven 8,89 cm (3,5") = 4 schroeven**

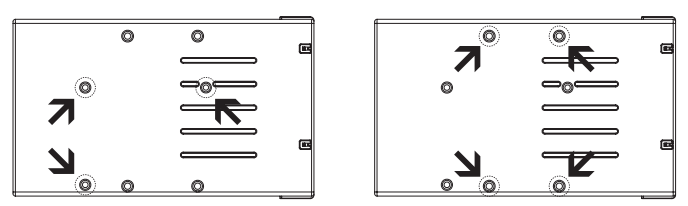

- Schuif de inbouweenheid met de harde schijf weer terug in de behuizing.
- Maak de inbouweenheid met de twee eerder losgedraaide schroeven weer vast aan de behuizing.

#### **Installatie besturingsprogramma**

- • De benodigde drivers zijn al onderdeel van het besturingsprogramma. Daarom is er geen aparte CD bij de levering inbegrepen.
- • Om te kunnen functioneren via USB 3.0 is een daarvoor geschikte USB 3.0-controller nodig. Een dergelijke controller is meestal wel te vinden op de meeste moderne mainboards maar is dit niet het geval dan is het mainboard te upgraden met behulp van een insteekkaart.

# **Aansluiting**

- • Zorg ervoor dat de aan-/uitschakelaar in stand **OFF** (uit) staat.
- • Zet de computer aan. Wacht tot het besturingssysteem volledig is opgestart.
- • Steek de ronde stekker van de netvoedingadapter in de daarvoor bestemde bus van het product.
- • Steek de stekker van de netvoedingadapter in een stopcontact.
- • Verbind het product met de meegeleverde USB-kabel met een computer.
- Gebruik indien nodig een standvoet om het product op te stellen zonder dat het teveel ruimte in beslag neemt.

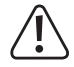

**Kies een horizontale, stabiele en voldoende grote plaats om het product neer te zetten. Het product niet omstoten. Een ingebouwde harde schijf kan daardoor beschadigd worden. Dit gevaar bestaat met name als het product aan is gezet en de harde schijf gebruikt wordt.**

**Bescherm oppervlakken van waardevolle meubelen met een daarvoor geschikte onderlegger tegen krassporen of kneuzingen.**

- • Zet het product aan. Zet de aan-/uitschakelaar daarvoor in stand **ON** (aan).
- • Het besturingssysteem herkent het product bij de eerste ingebruikname automatisch en voltooit installatie van de driver. De drivers zijn al onderdeel van het besturingsprogramma.

 $\rightarrow$ Een nieuwe harde schijf moet eerst gepartitioneerd en geformatteerd worden voordat de harde schijf in de bestandsmanager verschijnt en gebruikt kan worden (zie volgende hoofdstuk).

# **Harde schijf partitioneren/formatteren**

- • Bij Windows® kunt u de harde schijf via de systeembesturing partitioneren en formatteren.
- • Ga bijvoorbeeld bij Windows® 7 via de systeembesturing naar "Systeem en Veiligheid". Klik op "Beheer" en dan op "Harde schijf partities maken en partitioneren". Kies daar de juiste harde schijf uit en maak nieuwe partities.
- • Formatteer aansluitend de nieuw gemaakte partitie. Een snelle formattering is voldoende. Een gewone formattering kan namelijk lang duren afhankelijk van de capaciteit van uw harde schijf.
- • Wend u tot een expert als u zich bij het partitioneren/formatteren onzeker voelt.

#### **Status-LED's**

- • Tijdens gebruik is de **POWER**-LED blauw.
- • De **POWER**-LED is rood als
- het product via een USB-aansluiting met een computer verbonden is maar als er geen harde schijf in het product is geïnstalleerd.
- de computer zich in slaap- of stand-by-stand bevindt.
- de computer uit wordt geschakeld.
- de USB-kabel losgekoppeld is van het product.
- • Verder geven vijf LED's het verbruikte percentage geheugenruimte van de harde schijf aan.
- • Indien bijv. de onderste twee LED's (**20 %** en **40 %**) blauw branden, is tussen 20 % en 40 % van de geheugenruimte ingenomen.
- • De bovenste LED (**100 %**) brandt rood als tussen 80 % en 90 % van de geheugenruimte bezet is. Als de harde schijf voor meer dan 90 % vol is, knippert de rode LED.
	- → De harde schijf moet geformatteerd zijn om de LED's in staat te stellen de capaciteit ervan aan te geven.

Als er een aantal partities zijn gemaakt, geven de LED's alleen de capaciteit van de eerste partitie aan.

Als u onder Linux een harde schijf van het formaat EXT3, EXT4, XFS of JFS gebruikt, wordt onder bepaalde omstandigheden de capaciteit niet correct door de LED's weergegeven. Om de juiste capaciteit aan te geven, moet u de harde schijf met het besturingssysteem ontkoppelen en daarna opnieuw verbinden.

# **Tips en aanwijzingen**

#### **a) USB 3.0**

- • USB 3.0-apparaten zijn achterwaarts compatibel. Dat betekent dat het product met de daarin ingebouwde harde schijf ook werkt aangesloten op standaard USB 2.0-poorten of langzame USB 1.1-poorten. De overdrachtssnelheid neemt in dit geval overeenkomstig af.
- • In het beste geval haalt USB 3.0 snelheden boven 100 Mbyte/s afhankelijk van de harde schijf van uw computer, de harde schijf die in de behuizing is gemonteerd en de USB 3.0-controller.
- • Het gebruik van een conventionele USB 2.0/1.1-kabel in plaats van de meegeleverde USB 3.0-kabel beperkt de overdrachtssnelheid.
- • Als u het product via een USB-hub wilt aansluiten, dient de hub USB 3.0 te ondersteunen om de maximale overdrachtssnelheid te hebben.

#### **b) Algemeen**

• Het product herkent of de PC aan-/uitgeschakeld wordt en schakelt zichzelf dan dienovereenkomstig aan/uit. Als de PC uit of in de sluimerstand wordt gezet , schakelt de in het product ingebouwde harde schijf zichzelf uit. De **POWER**-LED brandt dan rood en de capaciteit van de harde schijf wordt voortaan juist weergegeven.

- • Bij sommige besturingssystemen worden in de sluimertoestand alleen het beeldscherm en aangesloten randapparatuur uitgezet terwijl het moederbord stroom blijft krijgen. In dit geval kan het voorkomen dat het product niet in slaapmodus kan geraken.
- Het product ondersteunt uitsluitend harde schijven met sectorgroottes van 512 Byte. Bij gebruik van een harde schijf met een sectorgrootte van 4 kB moet de harde schijf eerst geformatteerd worden voor ze gebruikt kan worden. Let wel: bij formatteren gaan alle gegevens verloren.
- • Wees u ervan bewust dat bepaalde besturingssystemen externe harde schijven met een capaciteit van >2 TB niet ondersteunen. Wend u tot de klantendienst van de producent van de besturingssystemen voor nadere informatie
- • Wees u ervan bewust dat bestanden eventueel beschadigd kunnen worden of het besturingssysteemkan crashen als de verbindingskabeltijdens gegevensoverdracht wordt ontkoppeld. Verwijder eerst de harde schijf veilig via het besturingssysteem voordat u de verbindingskabel ontkoppelt.
- • Behandel de harde schijven altijd met veel zorg. Door schudden tijdens het gebruik en ook nog gedurende een paar seconden na het uitzetten, kan de schrijf-/afleeskop op de magnetische schijf terechtkomen waardoor de harde schijf kapot kan gaan.
- • Als u de harde schijf voor het eerst aansluit, kan het ongeveer een minuut duren totdat de harde schijf wordt herkend. Die tijd varieer afhankelijk van het besturingssysteem.

## **Onderhoud en reiniging**

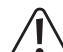

**Gebruik geen agressieve schoonmaakmiddelen, deze kunnen verkleuring veroorzaken.**

**Druk bij het schoonmaken niet te hard op het oppervlak om krassen te vermijden.**

- • Schakel het product altijd uit voordat u het reinigt. Trek de stekker van de netvoedingadapter uit het stopcontact. Wacht minstens 30 seconden tot de magneetschijven van de harde schijf volledig tot stilstand zijn gekomen Maak de USB-kabel van het apparaat los.
- • Het product is op een incidentele schoonmaakbeurt na verder onderhoudsvrij. Gebruik om de behuizing schoon te maken een zacht, antistatisch en pluisvrij doekje.
- • Verwijder eventueel stof met een schone, lang harige borstel en een stofzuiger.

### **Verwijdering**

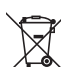

Elektronische apparaten zijn recyclebare stoffen en horen niet bij het huisvuil.

Als het product niet meer werkt, moet u het volgens de geldende wettelijke bepalingen voor afvalverwerking inleveren.

Zo vervult u uw wettelijke verplichtingen en draagt u bij tot de bescherming van het milieu.

### **Technische gegevens**

#### **a) Harde schijfbehuizing**

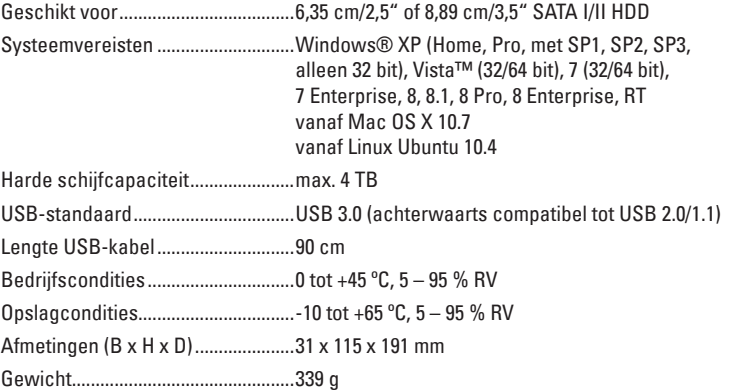

#### **b) Netvoedingadapter**

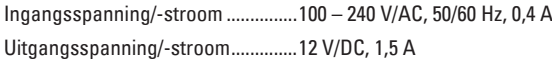

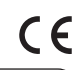

Dit is een publicatie van Conrad Electronic SE, Klaus-Conrad-Str. 1, D-92240 Hirschau (www.conrad.com). Alle rechten, vertaling inbegrepen, voorbehouden. Reproducties van welke aard dan ook, bijvoorbeeld fotokopie, microverfilming of de<br>registratie in elektronische gegevensverwerkingsapparatuur, vereisen de schriftelijke toe registratie in elektronische gegevensverwerkingsapparatuur, vereisen de schriftelijke toestemming van de uitgever. Nadruk, ook van<br>uittreksels, verboden. De publicatie voldoet aan de technische stand bij het in druk bezorg © Copyright 2014 byConrad Electronic SE. V1\_0814\_02-ETS-Mkd